Cloudera Data Visualization 7.2.3

Workspaces

Date published: 2020-10-30 Date modified: 2024-04-29

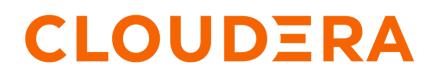

https://docs.cloudera.com/

# **Legal Notice**

© Cloudera Inc. 2024. All rights reserved.

The documentation is and contains Cloudera proprietary information protected by copyright and other intellectual property rights. No license under copyright or any other intellectual property right is granted herein.

Unless otherwise noted, scripts and sample code are licensed under the Apache License, Version 2.0.

Copyright information for Cloudera software may be found within the documentation accompanying each component in a particular release.

Cloudera software includes software from various open source or other third party projects, and may be released under the Apache Software License 2.0 ("ASLv2"), the Affero General Public License version 3 (AGPLv3), or other license terms. Other software included may be released under the terms of alternative open source licenses. Please review the license and notice files accompanying the software for additional licensing information.

Please visit the Cloudera software product page for more information on Cloudera software. For more information on Cloudera support services, please visit either the Support or Sales page. Feel free to contact us directly to discuss your specific needs.

Cloudera reserves the right to change any products at any time, and without notice. Cloudera assumes no responsibility nor liability arising from the use of products, except as expressly agreed to in writing by Cloudera.

Cloudera, Cloudera Altus, HUE, Impala, Cloudera Impala, and other Cloudera marks are registered or unregistered trademarks in the United States and other countries. All other trademarks are the property of their respective owners.

Disclaimer: EXCEPT AS EXPRESSLY PROVIDED IN A WRITTEN AGREEMENT WITH CLOUDERA, CLOUDERA DOES NOT MAKE NOR GIVE ANY REPRESENTATION, WARRANTY, NOR COVENANT OF ANY KIND, WHETHER EXPRESS OR IMPLIED, IN CONNECTION WITH CLOUDERA TECHNOLOGY OR RELATED SUPPORT PROVIDED IN CONNECTION THEREWITH. CLOUDERA DOES NOT WARRANT THAT CLOUDERA PRODUCTS NOR SOFTWARE WILL OPERATE UNINTERRUPTED NOR THAT IT WILL BE FREE FROM DEFECTS NOR ERRORS, THAT IT WILL PROTECT YOUR DATA FROM LOSS, CORRUPTION NOR UNAVAILABILITY, NOR THAT IT WILL MEET ALL OF CUSTOMER'S BUSINESS REQUIREMENTS. WITHOUT LIMITING THE FOREGOING, AND TO THE MAXIMUM EXTENT PERMITTED BY APPLICABLE LAW, CLOUDERA EXPRESSLY DISCLAIMS ANY AND ALL IMPLIED WARRANTIES, INCLUDING, BUT NOT LIMITED TO IMPLIED WARRANTIES OF MERCHANTABILITY, QUALITY, NON-INFRINGEMENT, TITLE, AND FITNESS FOR A PARTICULAR PURPOSE AND ANY REPRESENTATION, WARRANTY, OR COVENANT BASED ON COURSE OF DEALING OR USAGE IN TRADE.

# Contents

| Workspaces in Cloudera Data Visualization | 4 |
|-------------------------------------------|---|
| Private workspace                         | 6 |
| Public workspace                          | 6 |
| Custom workspace                          | 7 |

# **Workspaces in Cloudera Data Visualization**

Cloudera Data Visualization uses workspaces to manage security and workflow aspects of data visualization within enterprise organizations. To manage and share your visuals in in the most effective way, it is crucial to understand the different workspace types available in the system.

When you work with Cloudera Data Visualization, all of your visuals are saved within a workspace. There are three main types of workspaces: private, public, and custom.

## **Private workspace**

- Visuals created are automatically saved here and are exclusively accessible to you and administrators.
- Within this workspace, you can create dashboards and add visuals and filters.
- Dashboards and visuals exist in only one workspace at a time. To share a visual artifact, move it from your private workspace to a custom or public workspace.

## **Custom workspace**

- Users with appropriate privileges can create custom workspaces for collaborative efforts.
- You can share visuals or dashboards with specific users or user groups by moving them to a custom workspace, configuring access rights as needed.

## **Public workspace**

• Visuals within this workspace are visible to any user with minimal viewing permissions for the relevant dataset.

## Workflow insights

To better understand how visuals are organized within workspaces, see the following relationship diagram.

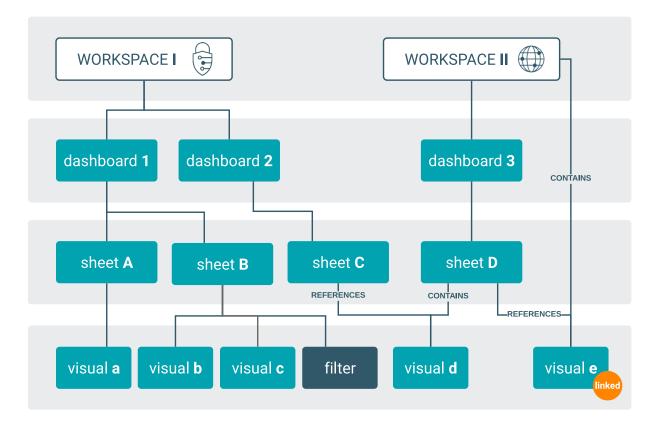

## workspace I - PRIVATE

- Only its owner and the administrators have access to this workspace.
- Additional permissions cannot be applied.
- It contains dashboard 1.
  - Dasboard 1 contains two sheets: sheet A and sheet B.
  - Sheet A contains a single image called visual a.
  - Sheet B contains visual b, visual c, and a filter.
- It contains dashboard 2.
  - Dashboard 2 contains a single sheet C, which references visual d.

#### workspace II - PUBLIC

- Artifacts in this workspace are visible to any user with minimal viewing permissions to the relevant dataset.
- It contains dashboard 3.
  - Dashboard 3 contains a single sheet D.
  - Sheet D contains visual d and references visual e.

## **Related Information**

Public workspace Private workspace Custom workspace Creating a workspace

# **Private workspace**

In Cloudera Data Visualization, you always work and save your visuals within a workspace. There are three types of workspaces: private, public, and custom.

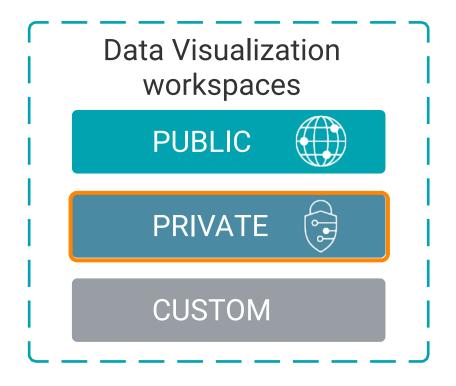

The private workspace is your exclusive working area in the system. All visual artifacts that you create (apps, dashboards, and visuals) are saved in your private workspace by default.

- Every user is automatically assigned a private workspace that cannot be deleted while the user is active in the system.
- Administrators have visibility into private workspaces, but they cannot change the permissions.
- If a user is deleted from the system, their private workspace converts to a custom workspace that is only visible to the administrators.

If you want to collaborate with others in designing dashboards, you can create a custom workspace. If you want to make a dashboard public (accessible to everyone), you can do it by moving the dashboard from your private workspace to the public workspace.

#### **Related Information**

Custom workspace Public workspace Creating a workspace Moving dashboards between workspaces

# **Public workspace**

In Cloudera Data Visualization, you always work and save your visuals within a workspace. There are three types of workspaces: private, public, and custom.

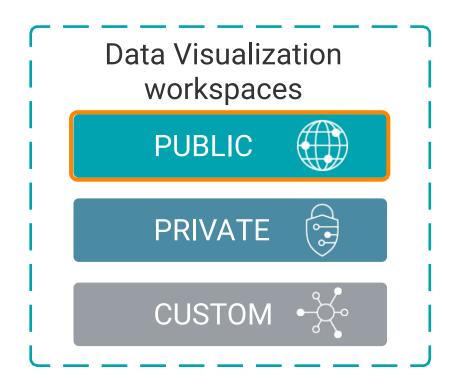

The public workspace contanins visual artifacts that are accessible to any user with minimal viewing permissions for the relevant dataset.

- Each Cloudera Data Visualization instance includes a single, non-deletable public workspace.
- Moving dashboards from private or custom workspaces to the public workspace is equivalent to publishing them across the entire organization.
- Only administrators have the ability to change permissions for the public workspace.

# **Related Information**

Custom workspace Private workspace Creating a workspace Moving dashboards between workspaces

# **Custom workspace**

In Cloudera Data Visualization, you always work and save your visuals within a workspace. There are three types of workspaces: private, public, and custom.

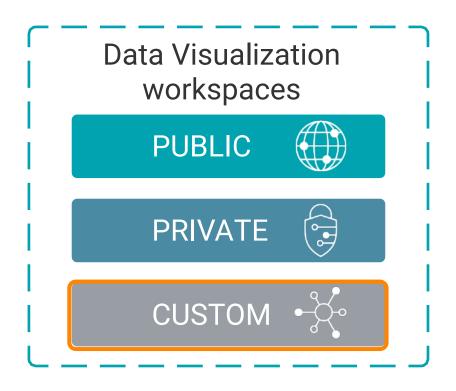

Custom workspaces are also known as shared workspaces and they act as collaborative folders designed for collective and team-oriented work.

- Administrators or regular users equipped with the Create workspaces system-level permission can create custom workspaces.
- Custom workspaces are governed by Access Control Lists (ACLs), enabling precise control over user access and permissions.
- Access to custom workspaces can be configured with three distinct permission levels: View Only, Edit, and Manage. This flexibility ensures tailored access for each user or user group.

For example, if you want to share a dashboard with specific groups of users, you can set up a custom workspace that contains all information that is relevant to those users. You may have a workspace dedicated entirely to the security metrics of your online marketplace, one to the marketing branch of your organization, another one to the sales performance and inventory monitoring, and yet another one to revenues versus expenses analysis for the entire organization.

#### **Related Information**

Public workspace Private workspace Creating a workspace Moving dashboards between workspaces